## **Monastero, Joe**

**Subject:** YouTube - Approving Videos - Tech Tip Tuesday T^3 9-17-19

Approving videos in YouTube

YouTube is a great resource for staff and students.

Below are the instructions for approving videos ensuring that students are not filtered from viewing them.

Step 1. Log into YouTube (These are the same credentials as your computer and Chromebook).

Step 2. Navigate to the desired YouTube video to be approved.

Step 3. Click the "Approve" button on the blue bar located the lower right side of the video.

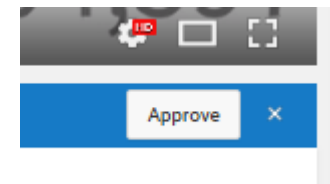

Done Joe

Remember to upgrade your home computers to Windows 10 ASAP All support for older versions of Windows ends in January of 2020

Joseph A. Monastero Executive Director of Instructional and Administrative Technology jmonastero@csh.k12.ny.us 631-367-6968 75 Goose Hill Road Cold Spring Harbor, New York 11724 www.csh.k12.ny.us Tech Tip Tuesday T^3 Articles 9/11 NEVER FORGET "Always Do Right. This Will Gratify Some People and Astonish the Rest" Mark Twain Everything is achievable through technology, Howard Stark